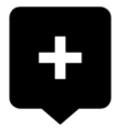

2024/05/17 15:26

## How to place a point of interest on the map?

BTW, what is a point of interest, a.k.a. POI?

1/5

POIs are places on the map that carry some more information you are interested in. **Just tap them**. Usually they describe things like **monuments, theaters, museums, pubs, hotels** etc.

**Locus Map** allows you to place **your own POI** to mark anything you like on your trip, to show your friends your address on holidays or to let yourself navigate to it. It'simple:

• 1. touch the screen on the place you'd like to save and hold a sec. A small frame with address appears. 2. tap it once more to open the POI detail window.

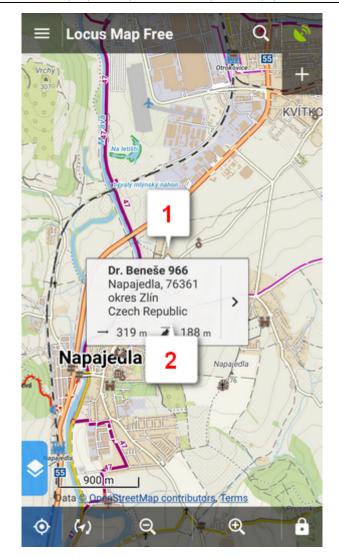

• tap 🕶 in the left lower corner.

| ← Dr. Ber         | neše 966                                                           |
|-------------------|--------------------------------------------------------------------|
| BASIC INFO        | D ATTACHMENT                                                       |
| 320 m             | a zahraday                                                         |
| DOLU COPERIDACION | °10.973' , E 17°31.296'                                            |
| DETAILS           |                                                                    |
| ALTITUDE          | 188 m                                                              |
| CREATED           | Sep 21, 2016, 12:01                                                |
| ADDRESS           | Dr. Beneše 966<br>Napajedla, 76361<br>okres Zlín<br>Czech Republic |
|                   |                                                                    |
| a 🗘               | *° 🛊 ^                                                             |

• edit name of your point or just leave what is in the place of name and tap **Save**.

Last update: 2016/09/21 12:38 manual:basics:poisplace http://docs.locusmap.eu/doku.php?id=manual:basics:poisplace&rev=1474454288

| Edit                        | ✓ SAVE :       |
|-----------------------------|----------------|
| BASIC INFO                  | ATTACHMENT     |
| ICON & NAME Dr. Beneše 96   | 6 *            |
| FOLDER                      | 0/31           |
| LOCATION<br>N 49°10.973', E | 17°31.296′ * 💿 |
| Description                 |                |
| ELEVATION                   |                |
| 188.087 🇯                   | m GET          |
| ADDRESS                     |                |
| STREET                      |                |
| Dr. Beneše 966 🍍            | *              |
| СІТҮ                        | 4              |

## \*all these items can be edited

|  | POIs are listed in the <b>Points</b> manager. |          |         |       |                     |   |  |  |  |  |
|--|-----------------------------------------------|----------|---------|-------|---------------------|---|--|--|--|--|
|  | ← Data                                        |          |         |       | :                   |   |  |  |  |  |
|  | POINTS                                        |          | TRACKS  | ITEMS |                     |   |  |  |  |  |
|  |                                               | <b>X</b> | caches  | (     | 0 / 409             | : |  |  |  |  |
|  |                                               | H        | castles |       | <mark>0</mark> / 8  | : |  |  |  |  |
|  |                                               | ø        | photos  |       | <mark>0</mark> / 10 | : |  |  |  |  |
|  |                                               | į        | various |       | <mark>0</mark> / 31 | : |  |  |  |  |
|  |                                               |          |         |       |                     |   |  |  |  |  |

More about **Points** in Locus Map can be found here >>

From: http://docs.locusmap.eu/ - Locus Map Classic - knowledge base

Permanent link: http://docs.locusmap.eu/doku.php?id=manual:basics:poisplace&rev=1474454288

Last update: 2016/09/21 12:38

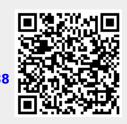